## AVISO ALUMNOS DE NUEVO INGRESO 2024 NIVEL LICENCIATURA

Tu contraseña de acceso al SIIAA ha cambiado, ahora tu contraseña está formada por la palabra Alumno. Seguida de tu matricula ej.

Alumno.41240000

Ingresa al SIIAA por primera vez y enseguida cambia la contraseña por lo que tu decidas, solo toma nota de lo que escribes. Para hacerlo solo da click en tu nombre que aparece en parte superior derecha de la pantalla.

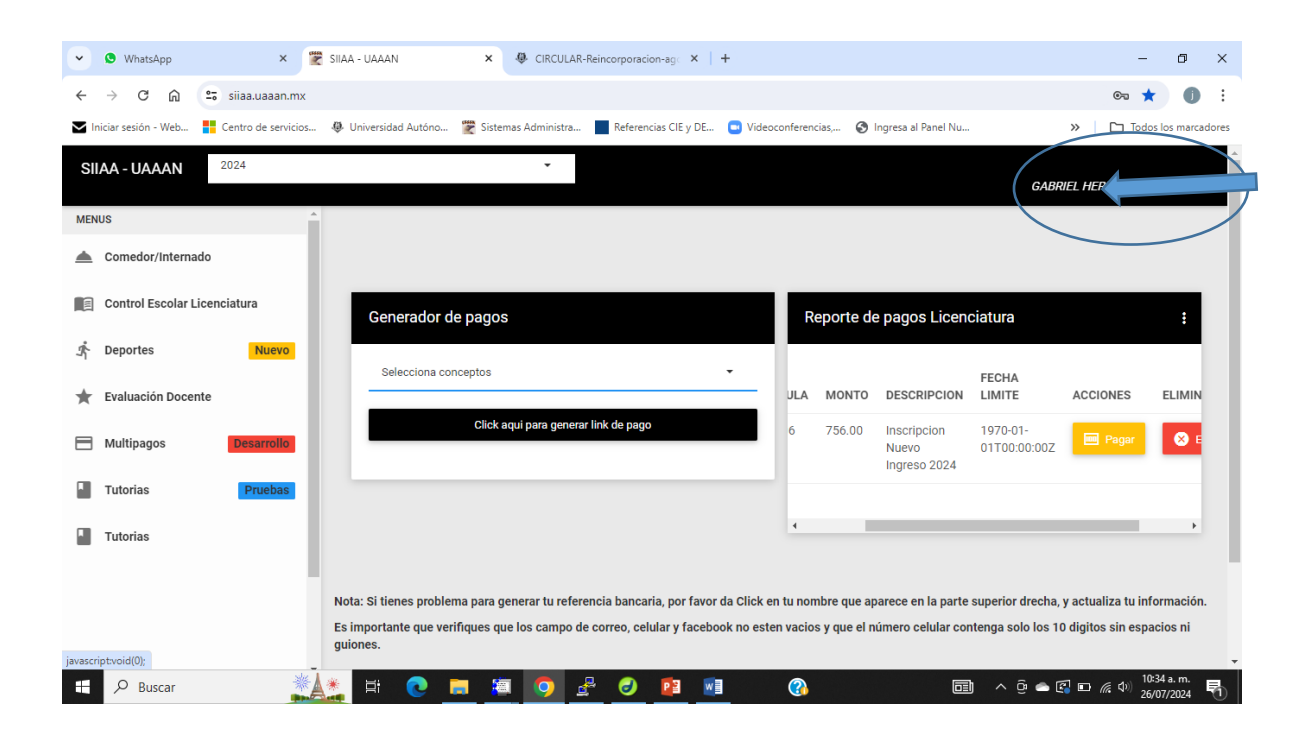

## PROBLEMAS CON PAGO DE INSCRIPCION EN BANORTE?

Si tuviste problemas para el pago de inscripción en BANORTE puedes realizar tu pago antes del 31 de Julio en la plataforma MULTIPAGOS que te ofrece el SIIAA siguiendo los pasos que a continuación se enuncian.

Pago en línea SOLO a través de tarjeta de Crédito/Debito.

- Ingresa al SIIAA en el apartado de MULTIPAGOS que se encuentra en el banner izquierdo de la plataforma

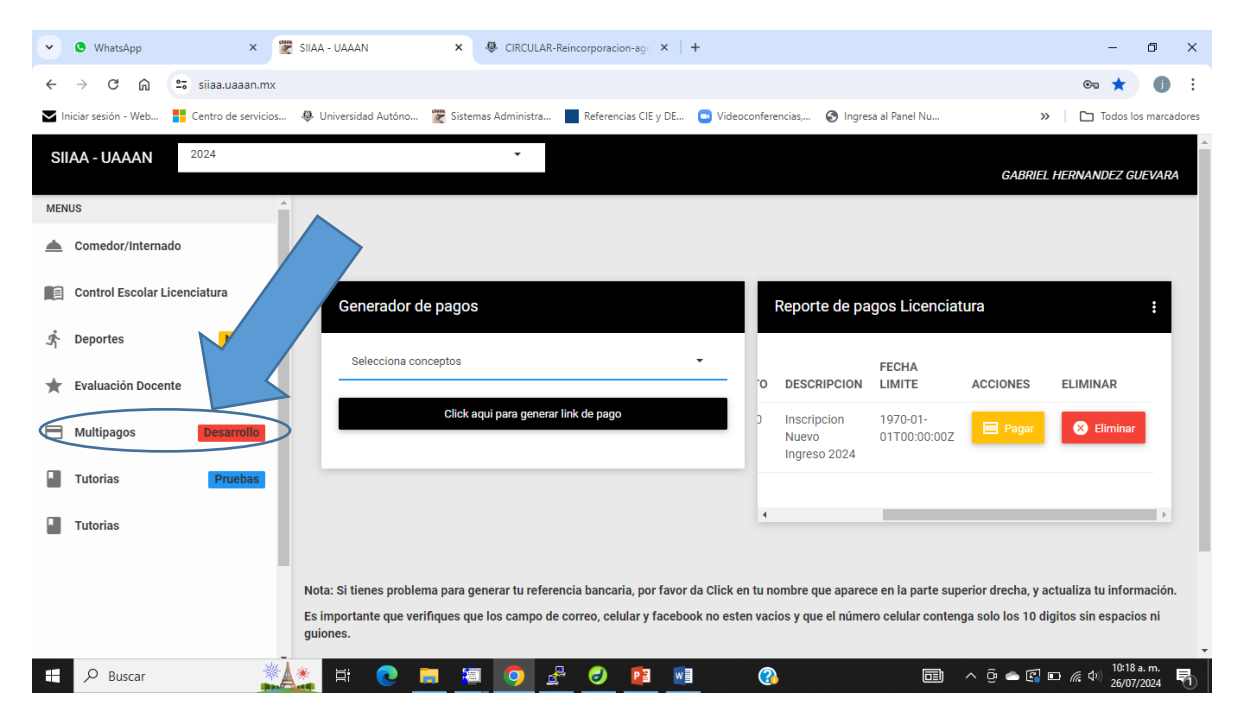

- seleccionar el concepto de inscripción, asegúrate que este palomeado y da click para generar link de pago.

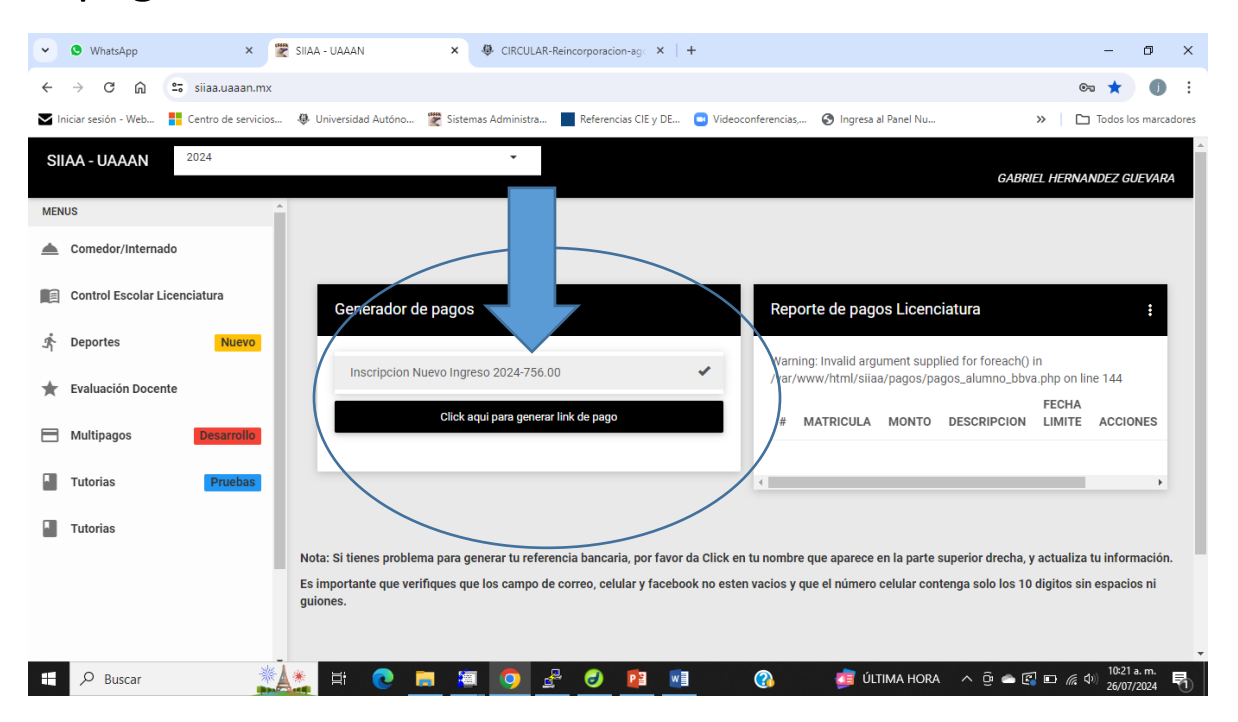

Ahora da CLICK en PAGAR y sigue los pasos que te indica.

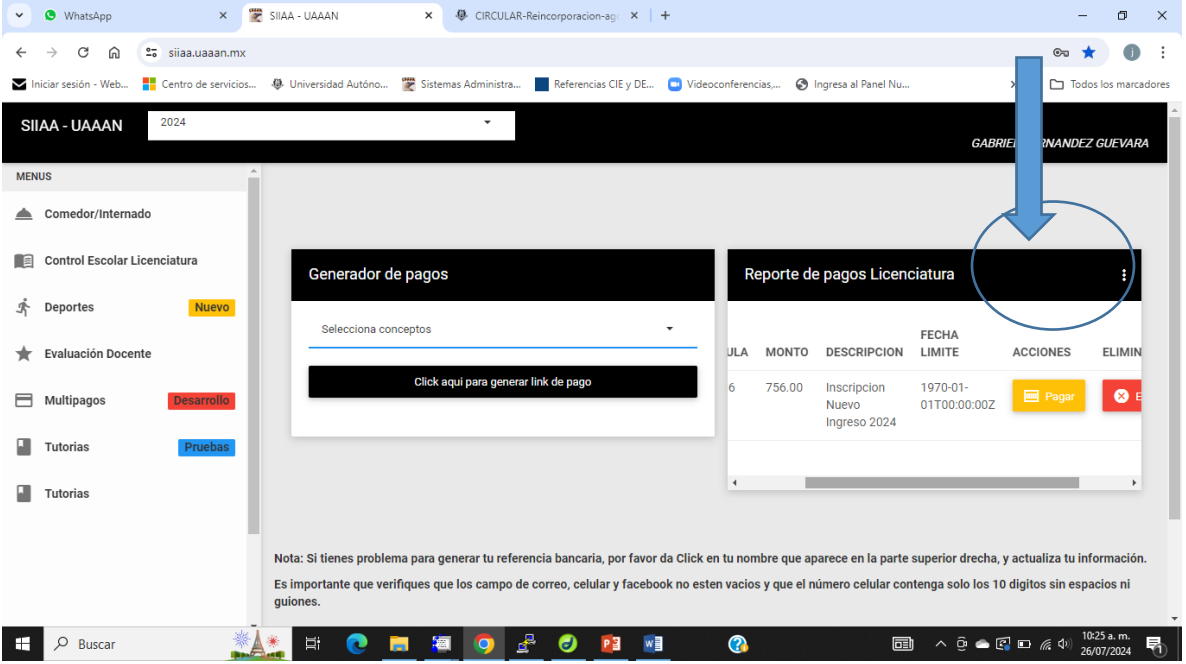

Selecciona SOLAMENTE las opciones de realizar pago con tarjeta de crédito/débito evita usar las otras opciones. La cantidad por pagar por concepto de inscripción es de \$756.00